# **Proficy CIMPLICITY Fundamentals**

## **Course Description**

The *Proficy HMI/SCADA CIMPLICITY Fundamentals* course is an entry-level course focusing on the multiple aspects of project configuration. Valuable hands-on lab exercises are provided which guide students through the building and modification of the HMI application.

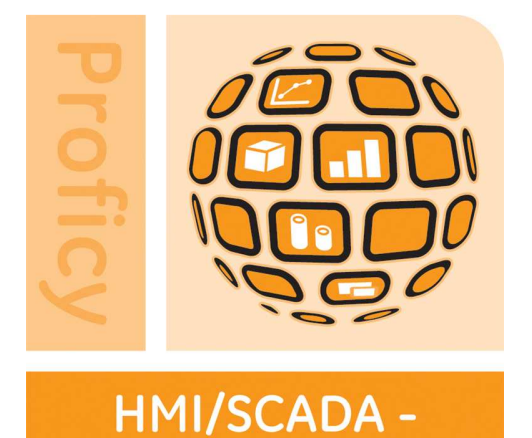

**CIMPLICITY** 

# **Who Should Attend?**

This course is designed for Operators, Application Designers, and System Managers.

## **Are there any prerequisites?**

Participants should have a working knowledge of Windows operating systems. Previous controls and HMI/SCADA experience is an asset.

# **What Tasks Will Be Taught in This Class?**

Upon completion of this Course, the student will be able to:

- Create and configure a new Project including the Point Database of the project.
- Configure graphic screens.
- Create Events and Actions using the Basic Control Engine, including simple scripts using a VB compliant language.
- **Create Database Logging tables.**
- **Create and modify Trend Charts and Alarm Viewers.**
- **Work with Linked Objects.**
- **Work with Smart Objects.**
- Work with the various Animation capabilities of CIMPLICITY HMI.
- Use native and 3<sup>rd</sup> party ActiveX controls in CIMPLICITY HMI screens.
- Work with Screen Variables to build displays quickly and efficiently.
- Build an elegant navigation scheme using the Navigation Configuration tools.

**Course Length Suggested Class Size Class Hours**  4 days 6 and 200 am - 5:00 pm, daily 4 days 8 students 6 and 8 students 6 and 9:00 am - 5:00 pm, daily

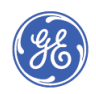

# GE Intelligent Platforms

**Part #: IC684TR000301C**

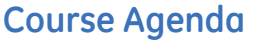

 *(Schedule and content may vary.)*

#### **Introduction to CIMPLICITY HMI**

Study the basic features and design of CIMPLICITY software.

#### **Project Configuration**

Create a new CIMPLICITY project and configure ports, devices, resources, users and roles.

#### **Graphics**

Create the main project screen. More screens are created throughout the duration of the course.

### **Morning: Afternoon:**

**Day 1** 

#### **Point Configuration**

Create and configure the point database for the classroom project.

#### **Point Control Panel**

Use the Point Control Panel to verify the project's points

### **Day 2**

#### **Morning Afternoon:**

#### **Alarm Configuration**

Configure project points for alarming. Configure Alarm Classes, Alarm Strings and Alarm Help files. Use the Alarm Sound Manager.

#### **Alarm Viewing**

**CimEdit Scripts** 

Configure and use the various Alarm Viewers. Create an alarm print file.

Create scripts within CimEdit and configure

procedures to invoke the scripts.

**Animation Techniques** 

#### **Morning: Afternoon:**

#### **Linked Objects**

Create linked objects for use on project screens.

#### **Basic Control Engine**

Create simple scripts using the Script Editor. Create and configure Events and Actions using the Event Editor. Use the BCEUI to trigger and test events.

### **Day 4**

**Day 3** 

#### **Database Logger**

Create logging tables to log project point data. Query the database from Excel. Link SQL logging tables to Access. Use the Historical Alarm Viewer to access logged data.

#### **Trending**

Access and use Quick Trends. Create and configure screens with embedded Trend charts.

#### **Smart Objects**

Create a screen using Smart Objects. Modify Smart Objects and add them to a graphics library.

### **Morning: Afternoon:**

#### **ActiveX Controls**

operator feedback.

Access ActiveX methods associated with Trend charts. Embed 3rd party ActiveX controls in a CIMPLICITY screen.

Use various animation techniques to modifu the main project screen to provide better functionality and

#### **Using Screen Variables**

Use variables to build your screens quickly and efficiently.

#### **Navigation Configuration**

Use the Navigation Configuration tools in CIMPLICITY to rapidly develop a scheme for viewing sets of displays.

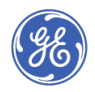